# Sign-up

#### **Authentication method**

Choose how to access account, this can be changed later. Multiple methods can be used.

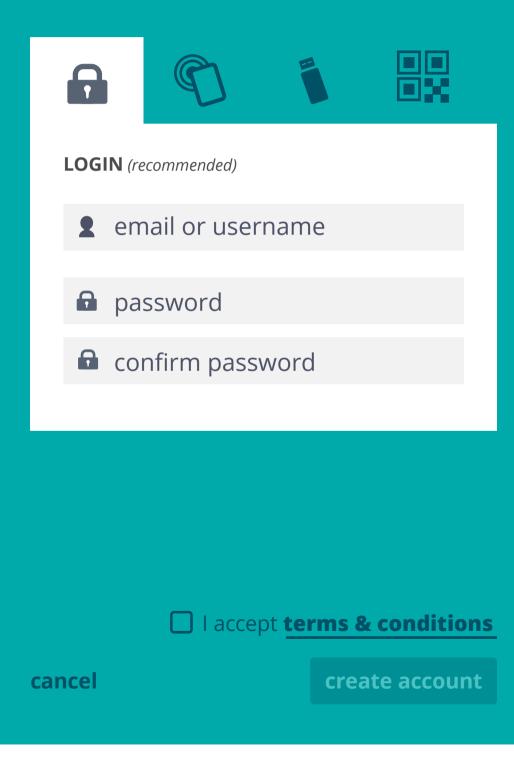

# Sign-up

#### **Authentication method**

Choose how to access account, this can be changed later. Multiple methods can be used.

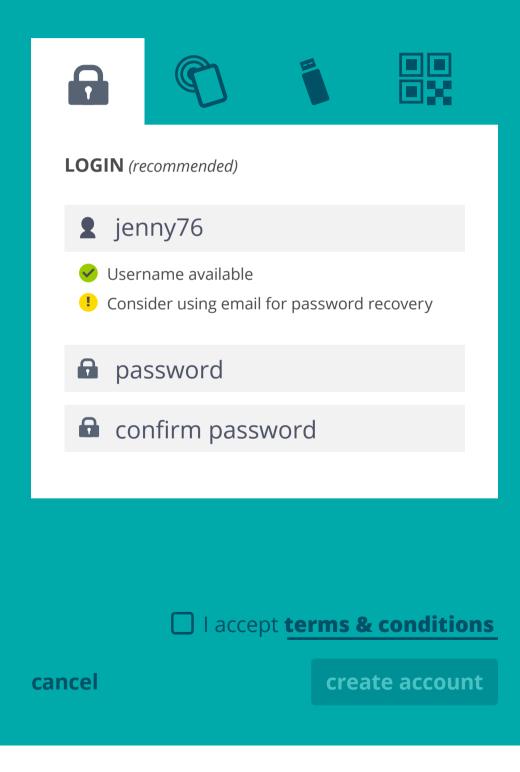

If user has created a password login, password is required before making changes to 'account settings'.

| To edit settings enter: |              |
|-------------------------|--------------|
| password                |              |
|                         |              |
| cancel                  | Go           |
|                         |              |
| Confirm new password    |              |
|                         |              |
|                         |              |
|                         |              |
|                         |              |
|                         |              |
|                         |              |
|                         |              |
|                         |              |
| cancel                  | save changes |

If no password login has been created, any of the created authentication methods could be used to confirm user. If the user is currently logged in with USB (and has no login password) this screen would not be nessesary since USB would be plugged in.

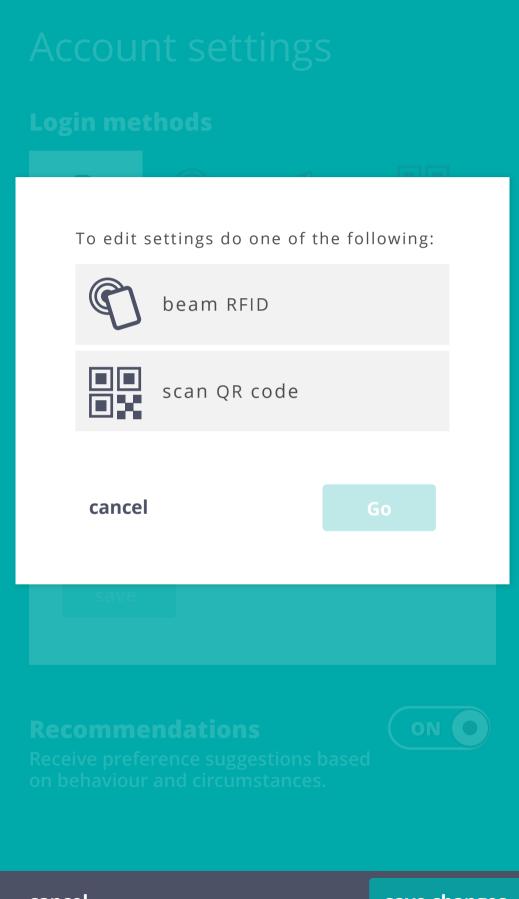

cancel

Depending on method used to confirm user, relevant tab would be opened. User can add new methods or edit existing methods by switching tabs.

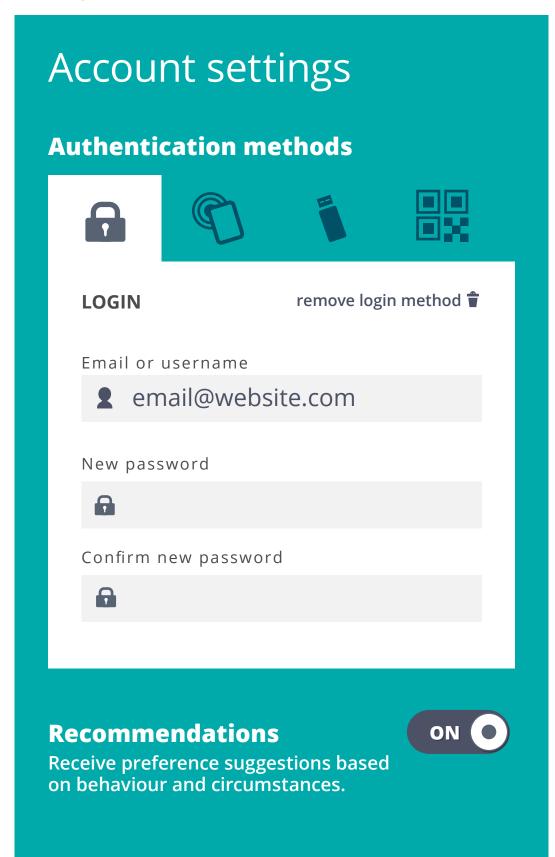

cancel

| + create new set                                                            | 🖈 my preferences 🗘 all preferences |
|-----------------------------------------------------------------------------|------------------------------------|
| <b>Base Set</b><br>any devices, anytime                                     | *                                  |
| Base Set 2<br>→ apply to current device<br>edit conditions<br>iii share     | This is how most text will appear. |
| Office                                                                      | - 24 pt +                          |
| all devices at 330 Main Street <b>Night-time</b> all devices at 20:00-06:00 | * Auto Shutoff ON O                |
|                                                                             | - 2 min +                          |
|                                                                             |                                    |

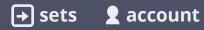

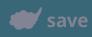

## Base Set 2

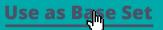

#### **Devices**

- → apply to current device
- + add new

#### **Applications**

- → apply to current location
- + add new

#### Locations

- → apply to current location
- + add new

#### Time

- → apply to current location
- + add new

cancel

### Base Set 2

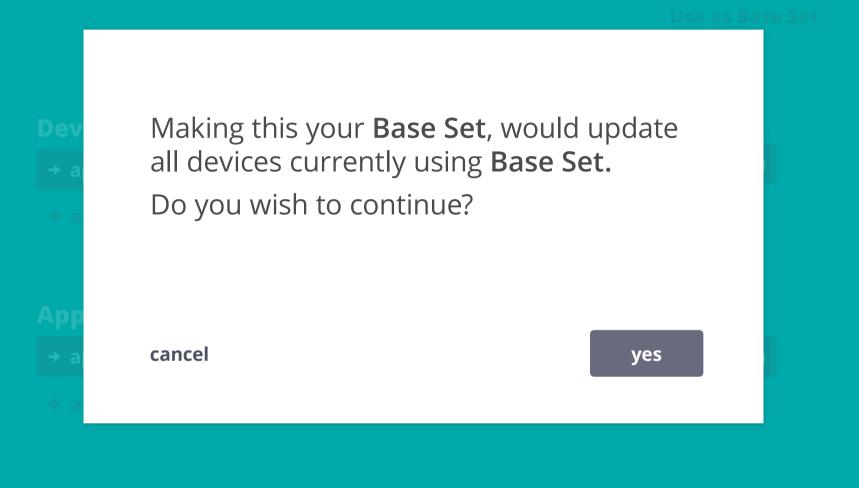